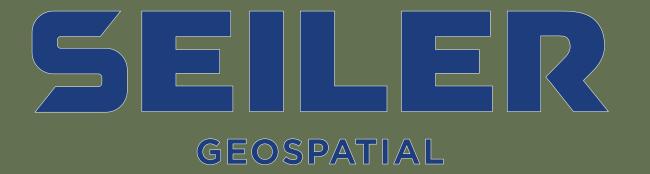

Field Maps Designer & Calculated Expressions

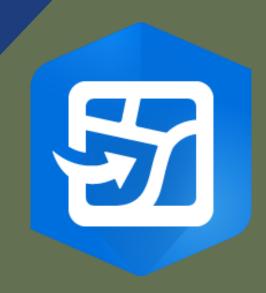

## Presenters:

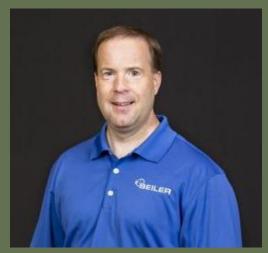

Jay Riester
Sr. GPS/GIS
Application Specialist
Milwaukee, WI
Email: jriester@seilerinst.com

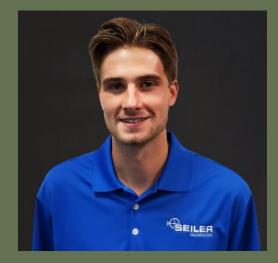

Andrew Kline
GPS/GIS Application
Specialist
Chicago, IL

Email: akline@seilerinst.com

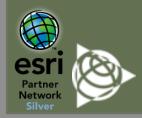

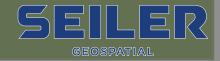

## Field Maps – Recent Updates

Mobile Application – iOS/Android

## February – 2023

- Improving existing offline workflows
- Enhancing the form authoring and editing experience
- Introducing new settings for location sharing
- New support for iOS smart card authentication

#### November - 2022

- Edit indoor features on floor-aware layers.
- View pop-ups configured in the new Map Viewer.
- Access online versions of downloaded maps.
- Use Indoor Positioning Systems (IPS) for location sharing and geofencing.
- Filter features on the map using layer filters.
- Snapping included as a position source for high-accuracy data collection.

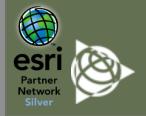

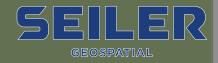

## Field Maps – Recent Updates

Web Application/Designer – ArcGIS Online/Enterprise

#### February - 2023 - ArcGIS Online

- The Field Maps web app has been named Field Maps Designer.
- Set dynamic form behavior with an improved expression experience.
- Reuse forms across maps by saving changes to the layer.
- Use a tile package from your organization as the offline basemap.
- Various bug fixes and improvements.
- All existing functionality is present

#### March - 2023 - ArcGIS Enterprise

- Create a map and layers for data collection.
- Set up geofences to alert mobile workers or automatically enable location sharing when they enter or exit specific areas on the map.
- Control which features are used as geofences by adding filters.
- Add layer filters to filter features on the map.
- Set map behavior when collecting new features.
- Reference a tile package from your organization to use as the offline basemap.
- View contingent field groups configured in ArcGIS Pro and add them to your form.
- Control whether field values are preserved when they become hidden on the form.
- The Content page has been renamed the Forms page.
- View nested group layers on the **Forms** page.
- Various bug fixes and improvements.

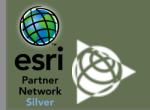

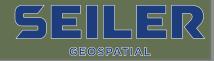

# Field Maps Web Designer

**Smart Forms** 

## Field Maps Web Designer

- Create content
- Manage layers
- Create & edit domain values
- Change display names
- Configure form layouts
- Hide forms
- Utilize Arcade expressions
- Avoid re-publishing feature services or maps

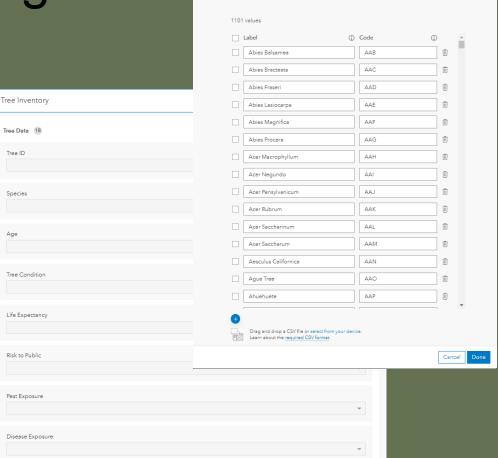

List of values: Species

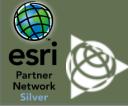

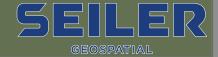

## Web Designer – Publishing Content

1. Create layers

Map title Demo Feature layer title Demo\_1 Folder ☆ Siwixom2

If enabled, z-values will be collected

- Create Web Maps from scratch with the Field Maps Web App
- Z-enable database, and add GPS metadata fields for both points, lines, and polygons via toggle dials
- All layers will automatically have editing enabled
- Add and configure attribute fields with a drag and drop interface

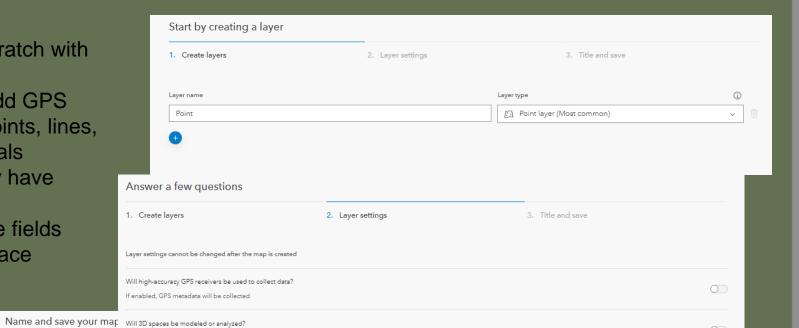

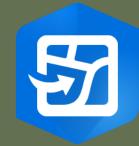

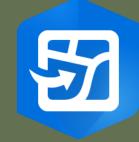

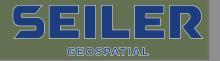

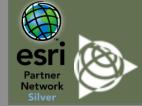

## Web Designer – Publishing Content

## Creating/Configuring Attributes

#### **Basic element types include:**

- Barcode (double, integer, or string field type)
- Date/time (date field type)
- Numeric (double or integer field type)
- Single line or multiline text (string field type)

#### Choice element types include:

- Combo box (double, integer, or string field type)
- Radio buttons (double, integer, or string field type)
- Switch (double, integer, or string field type)
- Accessible through the field maps web application

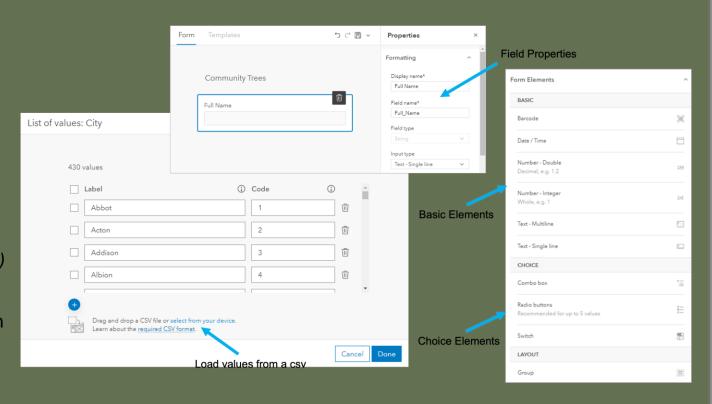

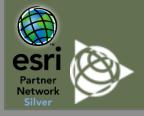

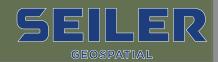

## Web Designer – Publishing Content

Tips/Tricks – Field Maps Web App

## **Enable sync on Feature Layers**

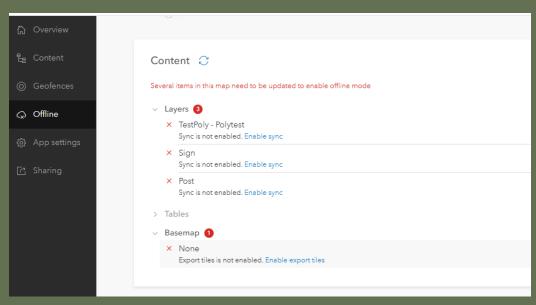

## **Import domains from CSV**

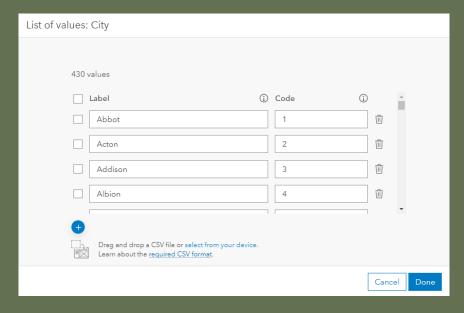

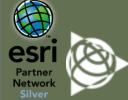

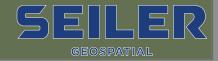

# Field Maps – Publishing Content

Demo

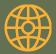

# Creating Maps via Field Maps Web App

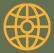

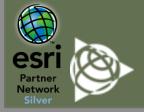

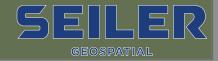

#### Arcade

- ArcGIS Arcade is a portable, lightweight, and secure expression language written for use in ArcGIS that can perform mathematical calculations, manipulate text, and evaluate logical statements
- Users through the ArcGIS Platform including: ArcGIS Pro, Online, Field Maps, Dashboards, and Instant apps
- Enables on the fly calculation while in the field, and an increased level of customization not seen before within the ArcGIS Platform
- Many automated task can be executed with only 1-2 lines of Arcade

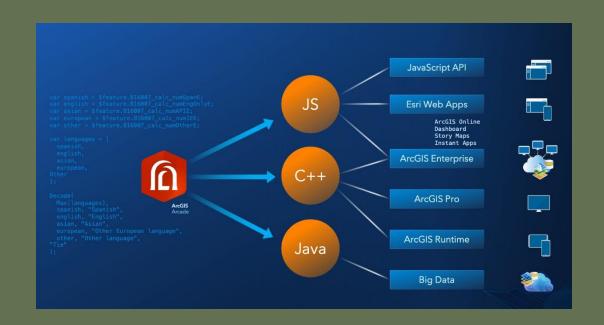

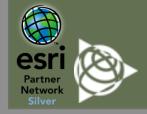

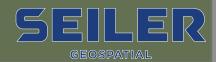

- Automatically calculate and populate attributes.
   This will not only save time but minimize data entry error
- New form calculation profile added to ArcGIS Web App
- Calculated expressions can use feature attributes, geometry, values from other layers and tables in the map, as well as account information for the signed-in user to dynamically populate values
- Added via the Field Maps Web Designer

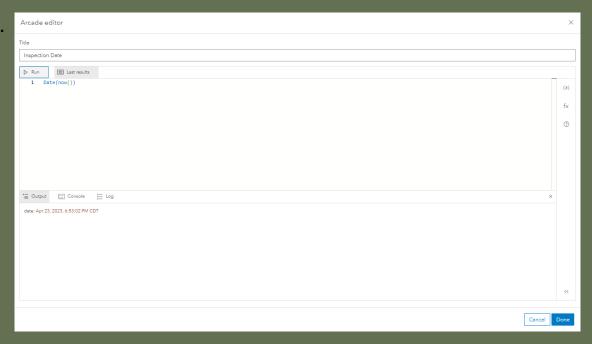

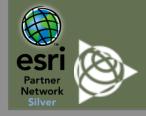

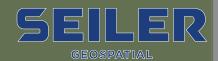

## Field Maps –Conditional Visibility

- Allows users to customize which forms appear based on conditional logic
- Can be configured via Arcade or no-code wizard
- The wizard allows access to all forms in the given layers
- Support single and multiple conditional statements
- Conditional visibility statements streamlines data collection and removes clutter for the end user

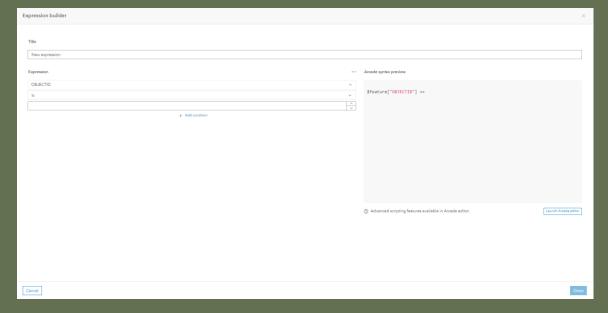

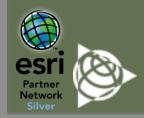

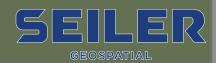

**Use Cases** 

#### Populate repetitive fields automatically

- Date, Time, Names, email addresses, Assessment IDs, etc..
- Populate repetitive fields automatically

#### **Calculate Geometries**

• MSL, Planer Length/Area, Geodetic Length/Area, Store Geometries as an Attribute, etc..

### **Data Management**

• Calculate values from another field, fetch related records, extract data from underlying layers, generate cost estimates, assessment reports, etc..

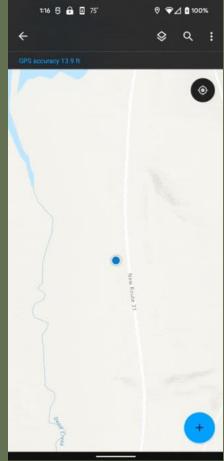

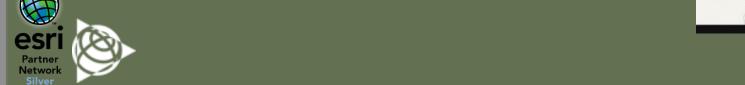

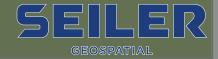

Demo

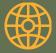

# **Calculated Expressions**

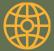

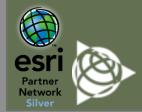

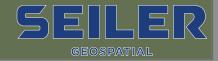

## Field Maps – Geofencing

- Powered by ESRI's new ArcGIS
   Geotriggers capabilities, which
   monitors user defined conditions in
   real-time.
- Geofences can be added to any Web Map via the Field Maps Web App.
- Geofences work in the foreground or background of the device and can be used online or offline.
- The user can control which features are used as Geofences by applying layers filters

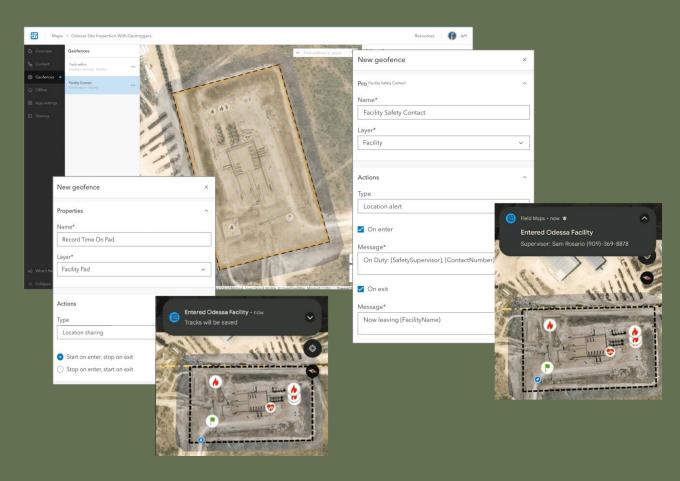

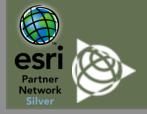

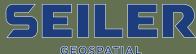

## Field Maps – Geofencing

#### Actions

#### **Location Alerts**

- Location alert actions send locationbased messages to the mobile user in the form of a local notification.
  - Alerts occur upon entering and exiting a Geofenced area

### **Location Sharing**

- Automatically starts/stops recording locational data based on the mobile user's location.
  - Location sharing must be enabled, and mobile users must have a location sharing license

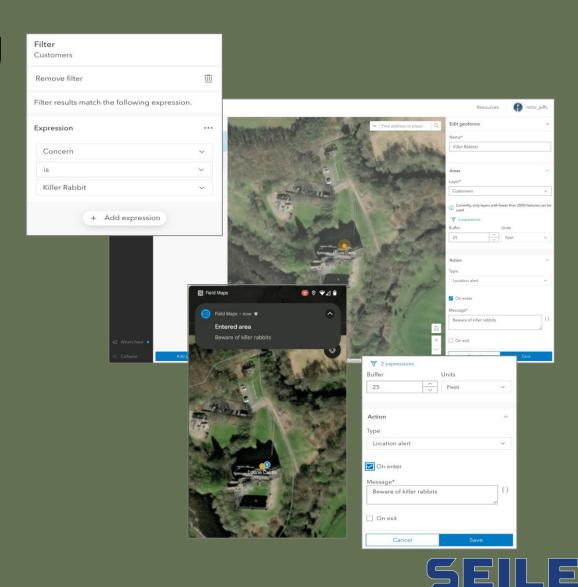

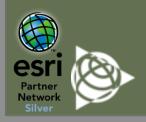

## Field Maps – Geofencing

Demo

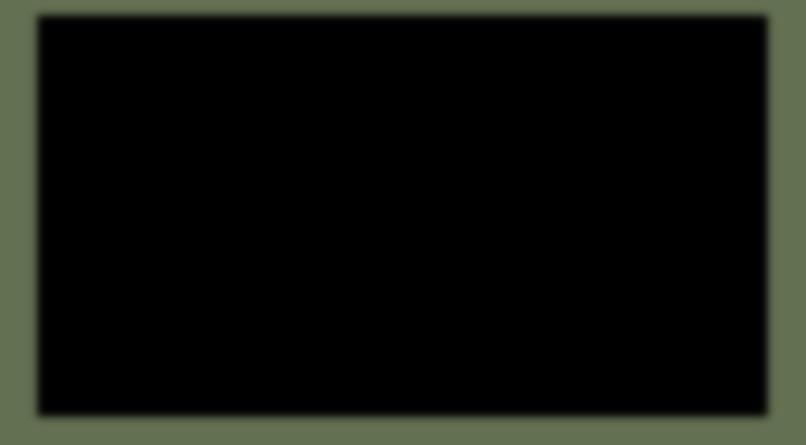

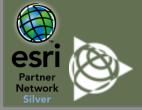

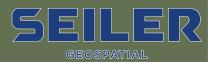

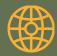

# Thank You! Questions?

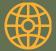

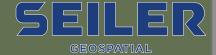

## Seiler Geospatial Resources

**Arcade:** Common Expressions, Function Reference

Geofencing: Intro to Geofencing, Creating Geofence

Field Maps: What's New, Looking Ahead

#### **Maps Smart Forms:**

https://storymaps.arcgis.com/stories/6dd272bd377045b99b21dee1fc855f4a

#### **Pavement:**

https://storymaps.arcgis.com/stories/0953ec08213445e28e4ec472066d13b5

https://storymaps.arcgis.com/stories/e087396b1e504a8caab7f501646d68ad

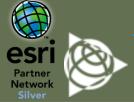

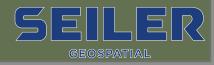

## Seiler Geospatial Contact Info

Seiler geospatial website: <a href="https://www.seilergeo.com/">https://www.seilergeo.com/</a>

Online Marketplace: <a href="https://catalyst.seilergeo.com/">https://catalyst.seilergeo.com/</a>

Seiler geospatial blogs: <a href="https://www.seilergeo.com/blogs/">https://www.seilergeo.com/blogs/</a>

MGIS Support email: mapsupport@seilergeo.com

MGIS Support Toll Free: **844-400-1402** 

LinkedIn: https://www.linkedin.com/showcase/seilergeospatial/

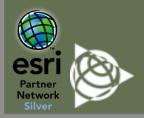

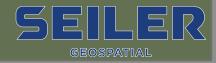